Alex Chaplin

#### **Overview**

- Proc SGSCATTER, SGPLOT, SGPANEL and SGRENDER are part of the SAS ODS graphics procedures also called Statistical Graphics procedures
- SGSCATTER creates scatter plots
- SGPLOT creates single cell plots with a variety of plot and chart types and overlays
- SGPANEL creates classification panels for one or more panel variables
- SGRENDER produces graphs from graph templates that are written in Graph Template Language (GTL)
- For a full list of SAS ODS graphics procedures please see the reference section at the end of the presentation

# **Demo 1: Can we predict iris sepal length based on iris sepal width?**

- Sepals cover buds and are found immediately below the flower after blooming
- SASHELP.IRIS Ronald Fisher's and Edgar Anderson's sample of 50 of each of 3 iris species to create a linear discriminant analysis model to distinguish species from each other

## **Let's look at the data for the iris Setosa species**

- Is sepal width normally distributed?
- %let species=Setosa;

#### **proc sgplot**

```
data=sashelp.iris(where=(species="&species."));
```

```
title "Sepal Width Frequency Distribution for 
&species.";
```

```
histogram sepalwidth / scale=count;
```

```
density sepalwidth / scale=count;
```
**run**;

title;

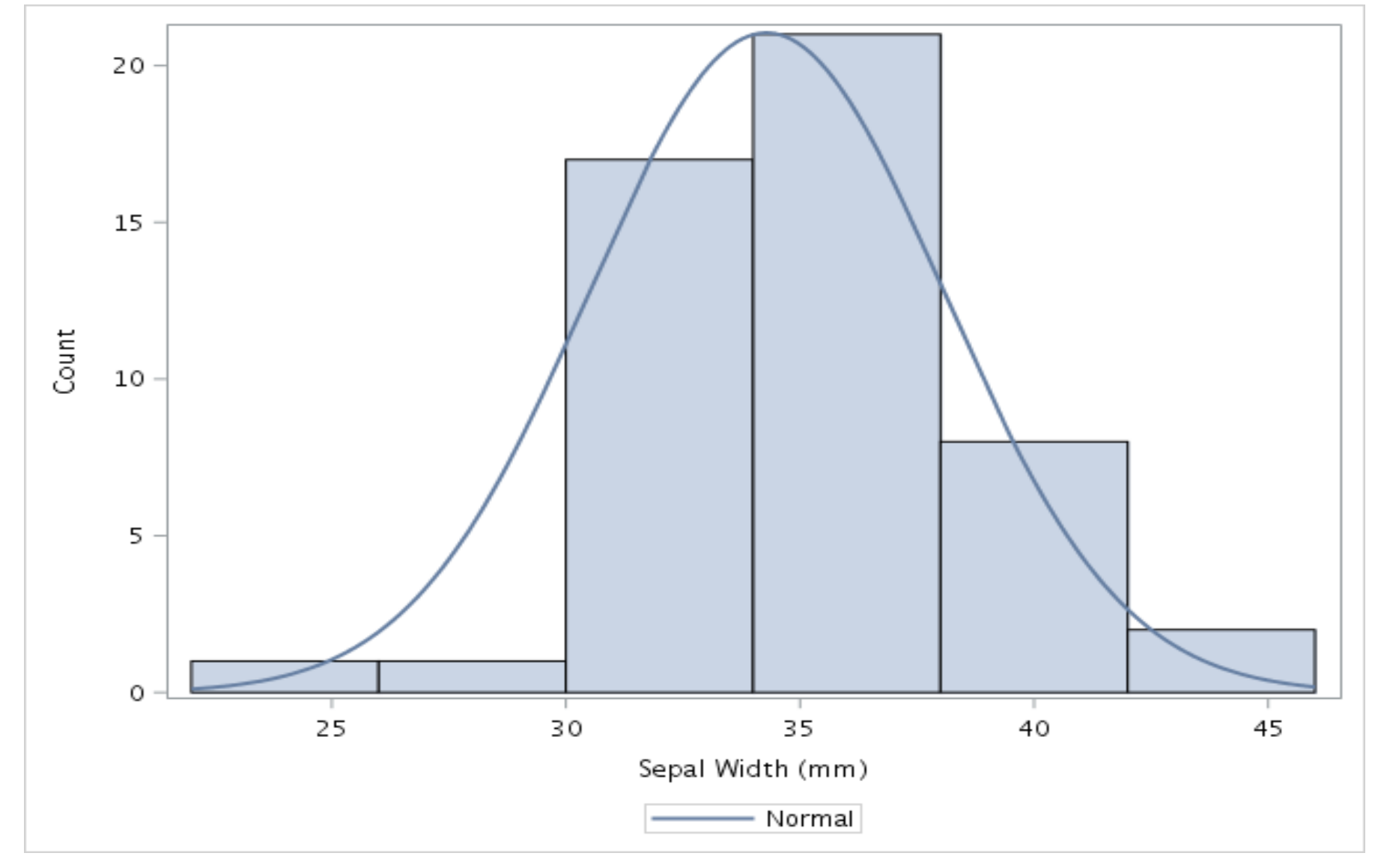

Distribution looks normal

## **Let's look at the data for the iris Setosa species**

- Does sepal width have a linear relationship with sepal length?
- Do we see homoskedasticity? i.e. do variances look consistent across all pairs of sepal width and sepal length

# %let species=Setosa;

#### **proc sgscatter**

data=sashelp.iris(where=(species="&species."));

plot sepallength\*sepalwidth / reg;

title "Sgscatter scatter plot of Sepal Width

(x) against Sepal Length (y) for &species.";

**run**;

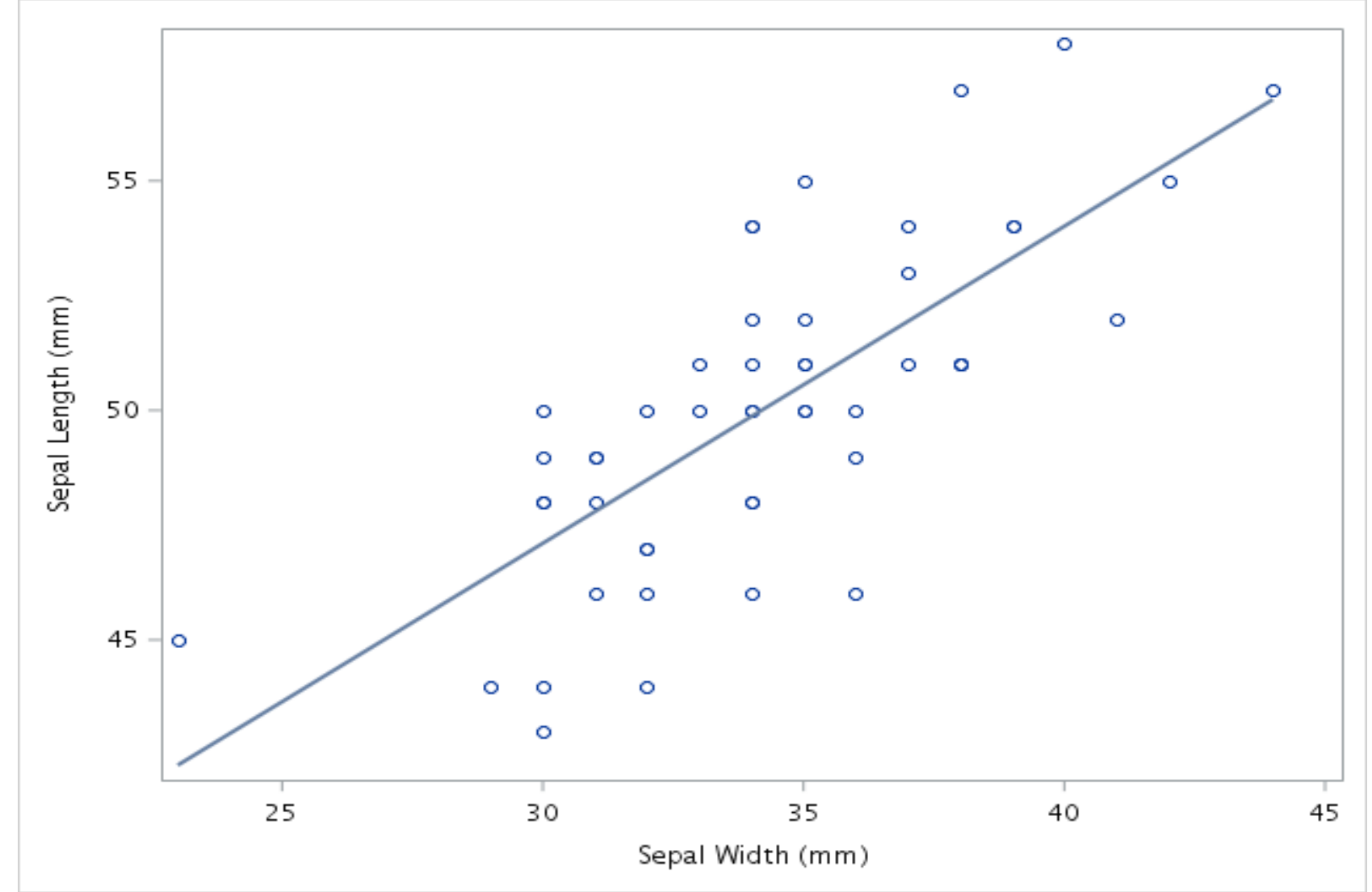

- Regression line and data points suggests linear relationship
- Homoskedastic variance is consistent. No cone at either end

# **If assumptions are met, we can perform simple linear regression to predict sepal length from sepal width**

```
%let species=Setosa;
proc reg
data=sashelp.iris(where=(species="&species.")) 
outest=est1;
   eq1: model sepallength=sepalwidth;
run;
```
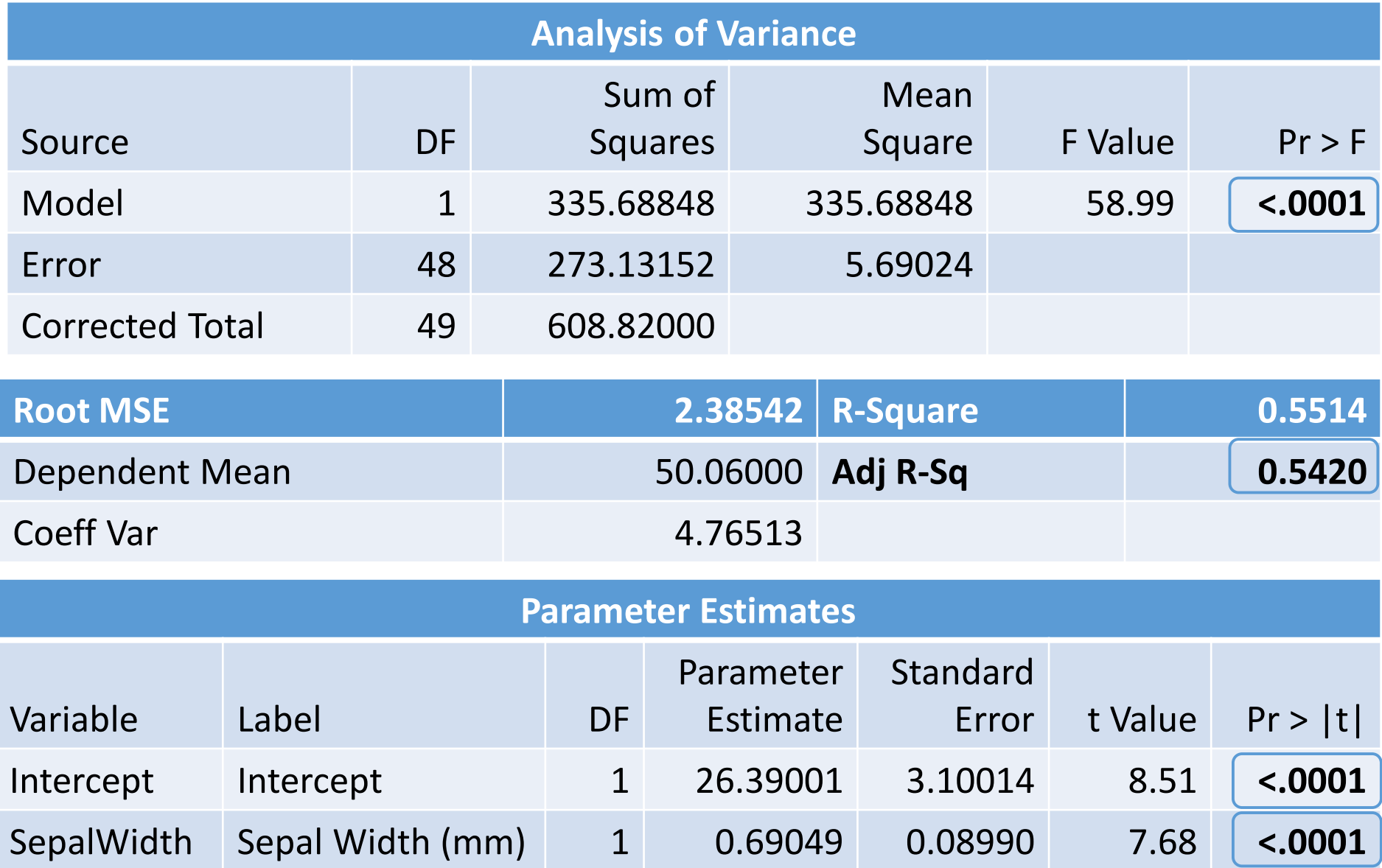

#### **Create scatterplot using sgplot instead of sgscatter**

• Add confidence limits for the mean CLM and individual predicted values CLI

```
%let species=Setosa;
proc sgplot
data=sashelp.iris(where=(species="&species."));
 scatter x=sepalwidth y=sepallength;
 title "Sgplot scatter plot of Sepal Width (x) 
against Sepal Length (y)";
 reg x=sepalwidth y=sepallength /clm cli;
run;
```
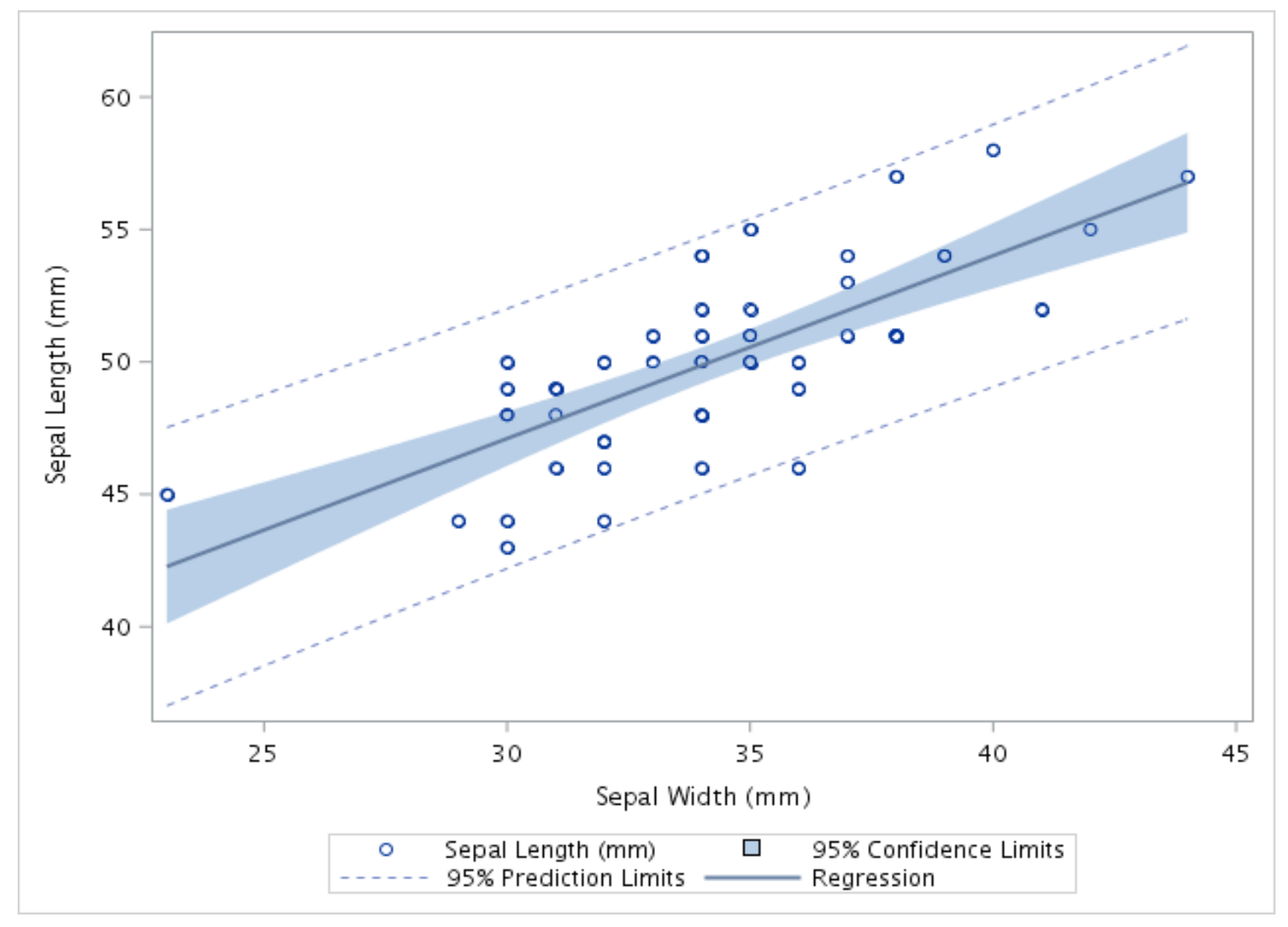

#### **Modify sgplot code to create a panel plot for all species**

- Change sgplot to sgpanel
- Add panelby statement for species

```
proc sgpanel data=sashelp.iris;
 panelby species;
 scatter x=sepalwidth y=sepallength;
 title "Scatter plot of Sepal Width (x) 
against Sepal Length (y)";
 reg x=sepalwidth y=sepallength /clm cli;
run;
```
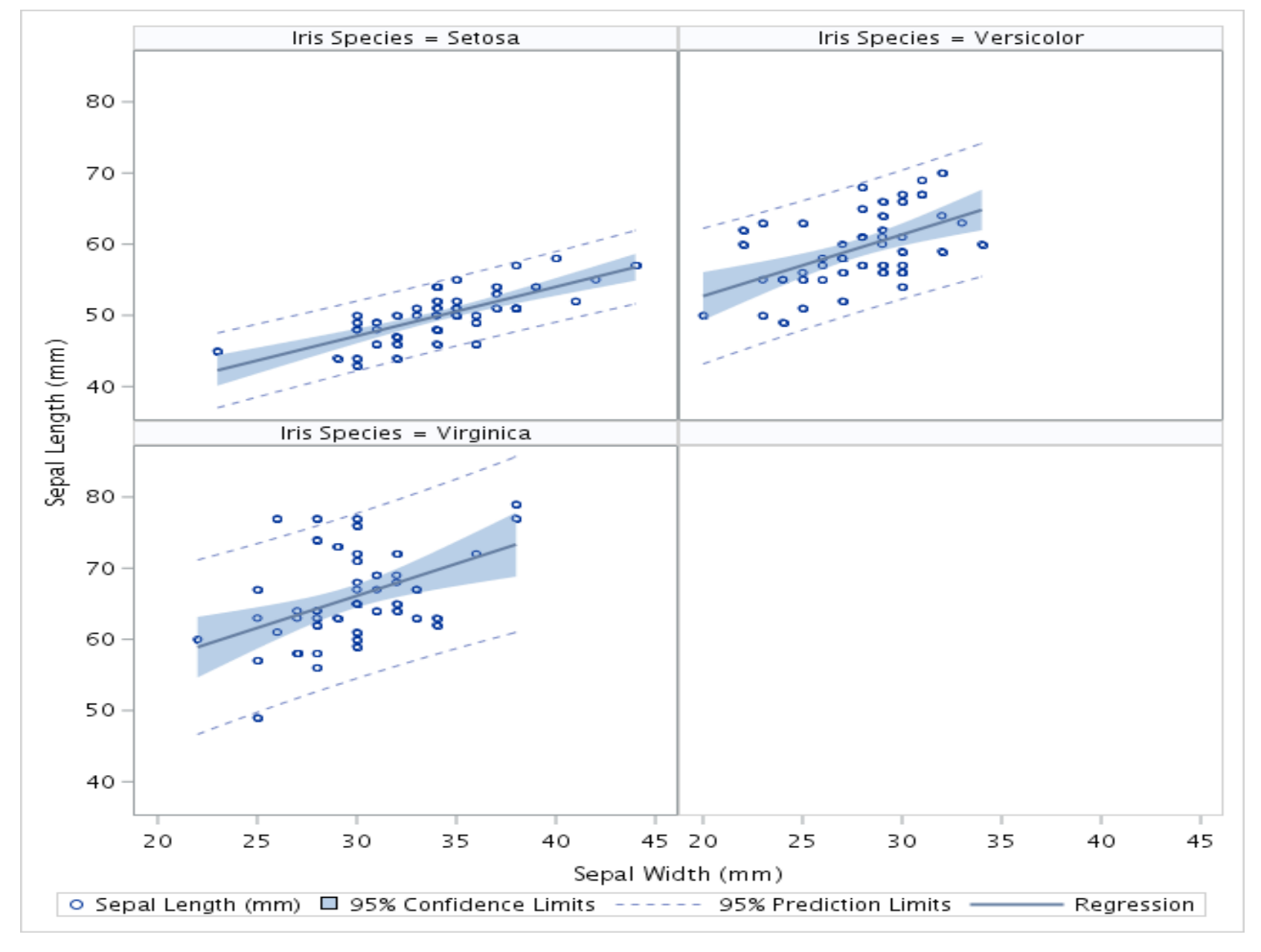

#### **Demo 2: Compare sales data by quarter between 1999 and 2002**

- Use SASHELP.ORSALES
- Aggregate and format input data for line chart with 2 y axes

```
proc sql;
 create table orsales_qtr as
 select year
       ,substr(quarter,5,2) as qtr format $2.
      ,sum(profit) as profit format dollar13.
      ,sum(quantity) as quantity format comma15.
 from sashelp.orsales
 group by year,calculated qtr
 order by year,calculated qtr;
quit;
```
#### **Use SGPLOT to create a line chart with 2 y axes**

```
proc sgplot data=orsales_qtr;
 title;
 title1 color=black "Orion Sales 1999 - 2002";
    styleattrs datacontrastcolors=(purple green orange 
blue);
    xaxis type=discrete label='Quarter';
    yaxis label='Units Sold - Solid Line' grid minor;
    y2axis label='Profit $ - Dashed Line' minor;
    series x=qtr y=quantity / group=year 
lineattrs=(pattern=solid);
    series x=qtr y=profit / group=year 
lineattrs=(pattern=longdash) y2axis;
    INSET 'Units Sold and Profit by Quarter'/ POSITION
= BOTTOM BORDER TEXTATTRS=(Size=11 Weight=Bold);
run;
```
# **Use SGPLOT to create line chart with 2 y axes**

- Use one color for each of four years, datacontrastcolors
- Use solid line for quantity, lineattrs=(pattern=solid)
- Use dashed line for profit, lineattrs=(pattern=longdash)
- Group lines by year, group=year
- Use yaxis and y2axis to reference left and right hand vertical axes
- Inset description at bottom of plot, inset 'text' / position=bottom

Orion Sales 1999 - 2002

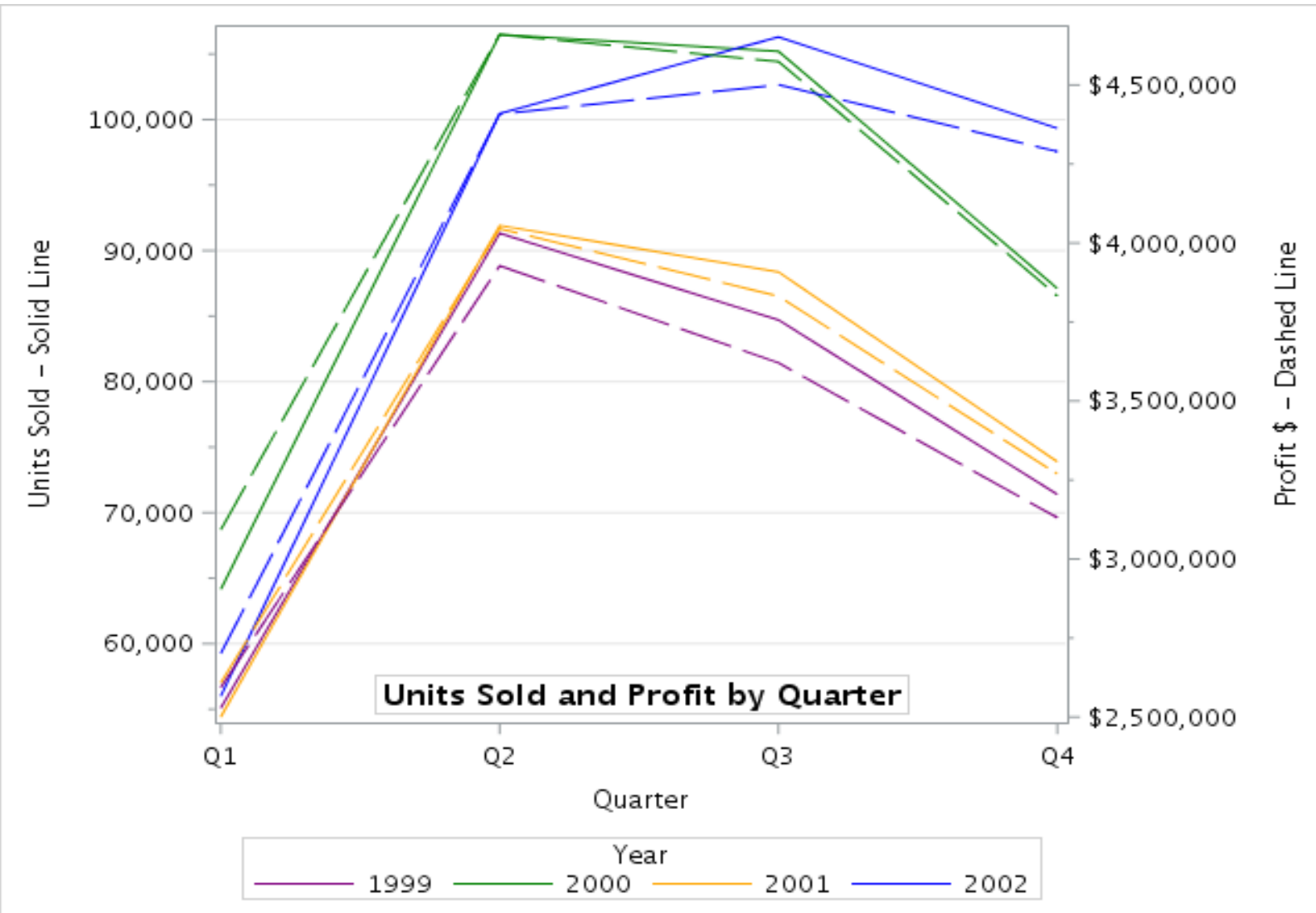

#### **Demo 3: Plotting in 3 dimensions with SGRENDER**

Example from SAS® 9.4 ODS Graphics: Procedures Guide, Sixth Edition

```
/* Create stat graph template */
proc template;
```
# define statgraph surface; begingraph; layout overlay3d; surfaceplotparm x=height y=weight

```
z=density;
```
endlayout;

endgraph;

end;

#### **run**;

## **Plotting in 3 dimensions using SGRENDER**

Generate graphics output from the template

• SASHELP.GRIDDED contains information on height, weight and density

```
title;
title1 'Height, weight and density plot based 
on a custom statgraph template';
proc sgrender data=sashelp.gridded
template=surface;
run;
title;
title1
```
Height, weight and density plot based on a custom statgraph template

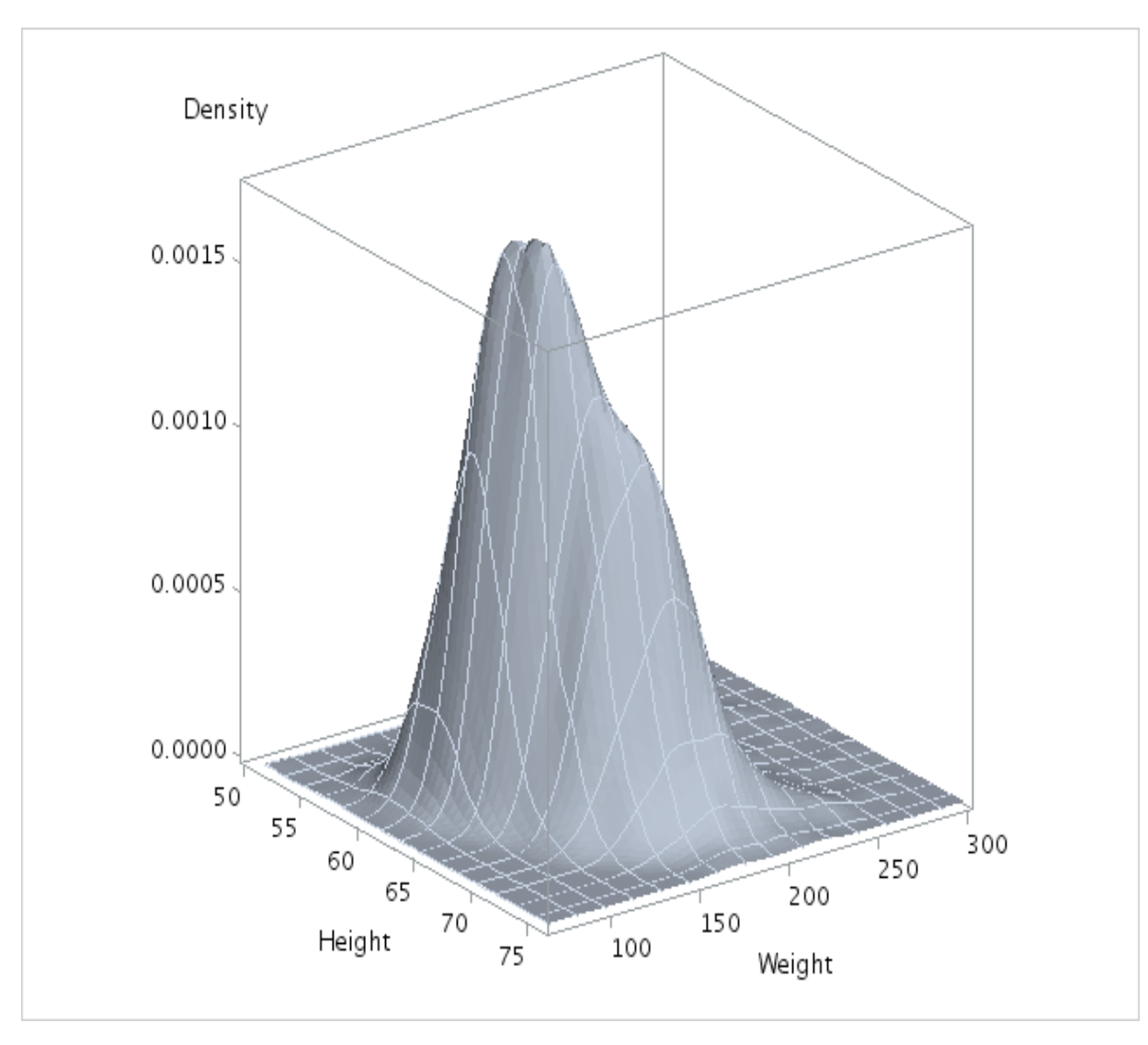

#### **References**

Cano, Gabe*. Convert Your Old Plots and Charts to New SG Plots and Charts: Here's How,* SGF 2012

*[http://support.sas.com/resources/papers/proceedings12/083-](http://support.sas.com/resources/papers/proceedings12/083-2012.pdf)*

*2012.pdf*

*Iris flower data set* 

https://en.wikipedia.org/wiki/Iris flower data set

*SAS® 9.4 ODS Graphics: Procedures Guide, Sixth Edition*

https://go.documentation.sas.com/?docsetId=grstatproc&docsetTar

[get=n0y3i6hxxcrnkmn1mq6zc61bsxrn.htm&docsetVersion=9.4&local](https://go.documentation.sas.com/?docsetId=grstatproc&docsetTarget=n0y3i6hxxcrnkmn1mq6zc61bsxrn.htm&docsetVersion=9.4&locale=en)

e=en

## **References**

Slaughter, Susan L and Delwiche, Laura D. *Using PROC SGPLOT for Quick High-Quality Graphs,* SGF 2010 [http://support.sas.com/resources/papers/proceedings10/154-](http://support.sas.com/resources/papers/proceedings10/154-2010.pdf) 2010.pdf

Slaughter, Susan L and Delwiche, Laura D. *Graphing Made Easy with SGPLOT and SGPANEL Procedures,* SGF 2015 [https://support.sas.com/resources/papers/proceedings15/2441-](https://support.sas.com/resources/papers/proceedings15/2441-2015.pdf) 2015.pdf

# **QUESTIONS**